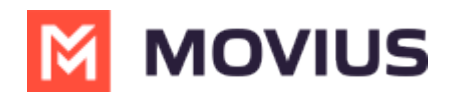

# **Enable CLARE (Sentiment Analysis)**

Last Modified on 11/17/2023 4:59 pm EST

Read on to learn about enable CLARE for users.

## **Overview**

CLARE is a Movius AI product that extracts sentiment and emotions from transcripts of MultiLine voice recorded calls.

You can setup CLARE for an organization or for an individual user account.

### **Before you start**

An admin must have "Accounts" Privilege in their Role in the organization to do these instructions. *See What Admin Privileges are in [Management](http://help.moviuscorp.com/help/what-admin-roles-mmp) Portal? [\(https://help.moviuscorp.com/help/what-admin-roles](https://help.moviuscorp.com/help/what-admin-roles-mmp)mmp).*

# **Setup CLARE for an organization**

The policy for enabling CLARE is

1. Go to Setup, then Mobile Recording.

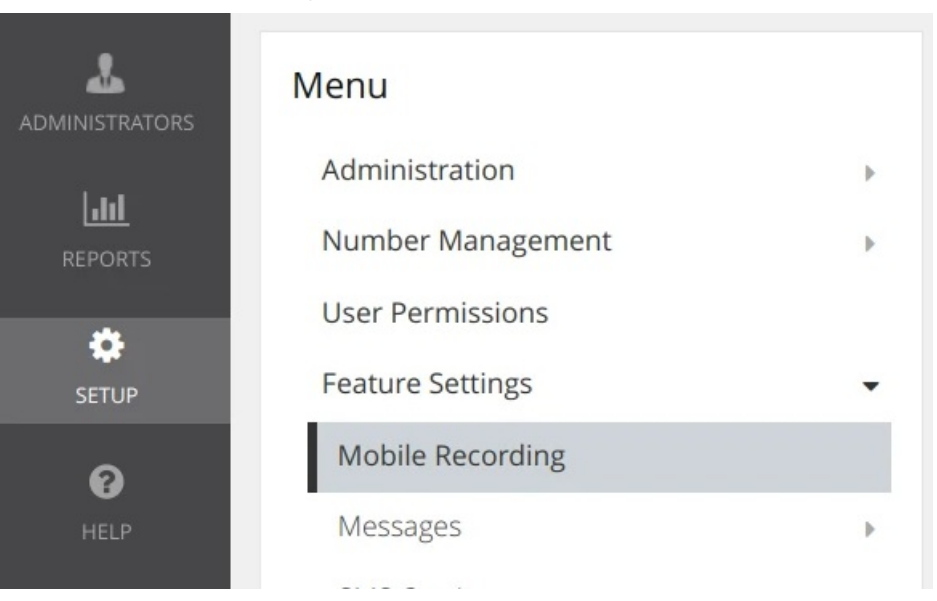

#### **Add CLARE for a User Account**

The policy for enabling CLARE is in the **New User Account** or **Edit User Account** screen.

- 1. Go to **Accounts**.
- 2. Select **Add New** for new user or search and edit an existing user.
- 3. Select the **CLARE** toggle. A green checkmark indicates its enabled. Grey indicates it is not.

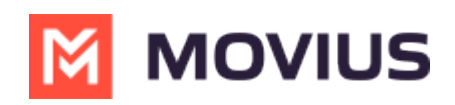

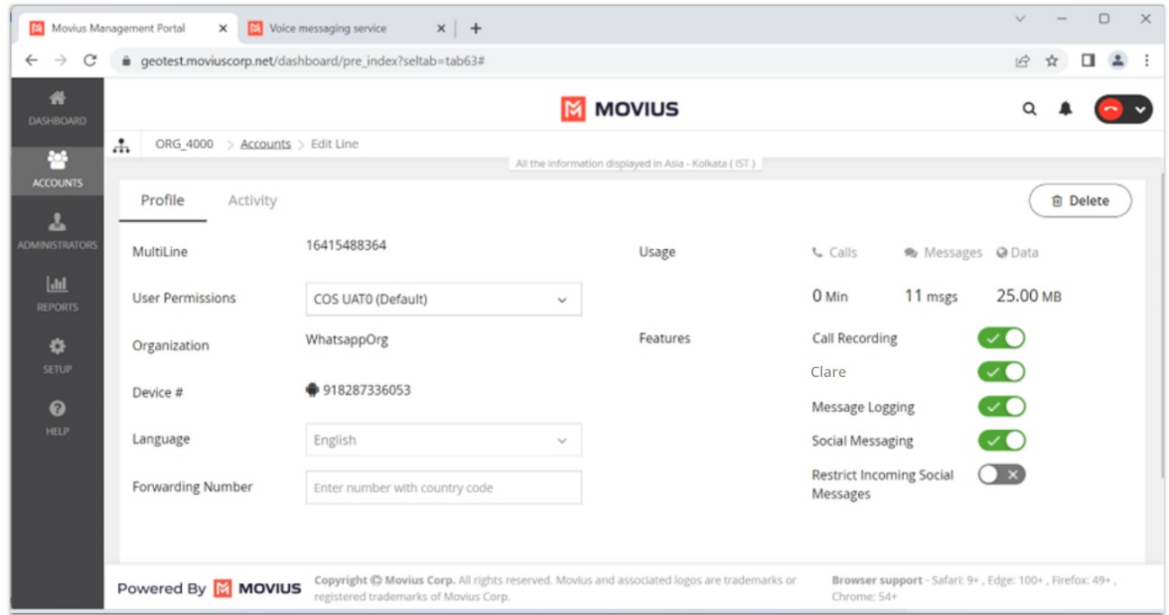

## **Add CLARE for an organization**

The policy for enabling CLARE is in the Mobile Recording section of the Setup tool

- 1. Go to **Setup**, then **Mobile Recording**.
- 2. Select the **Enable** toggle under Clare. A green checkmark indicates its enabled. Grey indicates it is not.

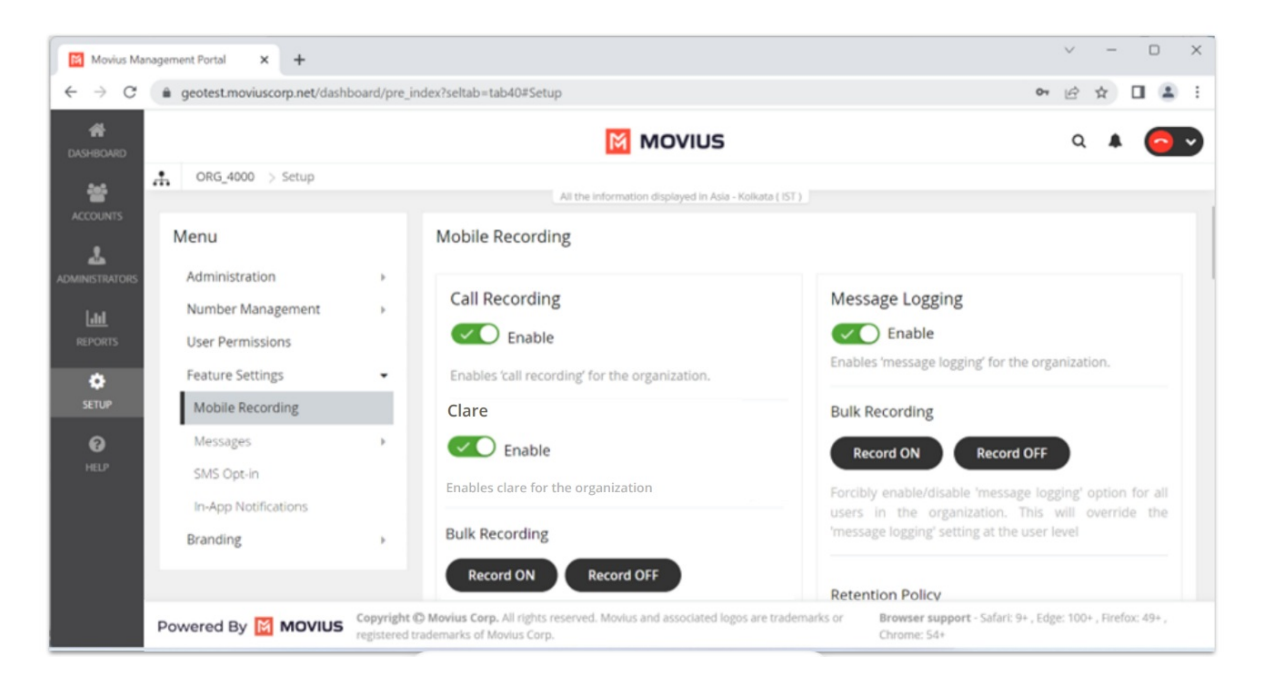